## **CARE4 MODULE NAME: PCS**

# Completing Orders on the Worklist

When orders are placed through order entry, some orders will reflex an assessment and/or order to the nursing worklist to complete and other orders will display as an "I did it" to complete. Below are examples of orders on your worklist and how to complete them.

#### Example 1: Discontinuing Additional Precautions:

Additional Precautions

1. The 'Additional Precautions' Order is placed through Order Entry – The order indicates the additional precautions status has been discontinued.

Order 0

-2m

2. The Order and the Additional Precautions assessment will be added to worklist.

| <ol><li>Document on the Additional Precautions Assessment, then Save and Exit.</li></ol> |                    |                                                                                                    |
|------------------------------------------------------------------------------------------|--------------------|----------------------------------------------------------------------------------------------------|
| Assessments                                                                              |                    |                                                                                                    |
| Additional Precautions                                                                   |                    | <b>✓</b>                                                                                                    |
| Precautions                                                                              |                    |                                                                                                    |
| Addit                                                                                    | tional             | ○ Initiated ○ Maintained ● Discontinued                                                                                                    |
| Preca                                                                                    | autions Status     |                                                                                                    |
| Preca                                                                                    | aution Type        | <ul> <li>○ Airborne</li> <li>○ Airborne/Droplet/Contact</li> <li>○ Droplet/Contact</li> <li>○ No Precautions Required</li> <li>○ Airborne/Contact</li> <li>○ Contact</li> <li>○ Enhanced Droplet/Contact</li> </ul>                                                                                                    |
| Diago                                                                                    | /0                 |                                                                                                    |
| Statu                                                                                    | ase/Organism<br>us | Query Confirmed Presumptive                                                                                                    |
| Conta                                                                                    | act Rationale      | Campylobacter       □ Direct Hospital Transfer       □ Giardiasis       □ Outbreak Facility       □ Uncontained Wound         □ C. auris       ✓ Diarrhea       □ Hepatitis A, E       □ Rash NYD       □ Varicella Zoster         □ C. difficile       □ E. coli 0157       □ Impetigo       Rhinovirus       □ VRE         □ Conjunctivitis       □ ESBL       □ MRSA       □ Salmonella       □ Unknown         □ CPE       □ Gastroenteritis       □ Norovirus       □ Scabies, Norwegian       □ Other |
| Dropl                                                                                    | let/Contact        | Adenovirus CPE Haemorrhagic Fevers Pertussis VRE                                                                                                    |
| Ratio                                                                                    | nale               | □ Bronchiolitis □ Croup □ Influenza □ Pharyngitis □ Unknown                                                                                                    |

4. Click on Status/Due column and choose complete from the drop down. Refresh. The Additional Precautions Assessment will be complete a removed from your worklist.

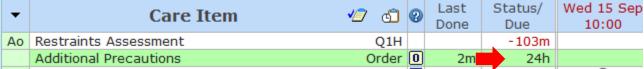

## Example 2: Wound Care Instructions

- 1. Instructions can be added by a provider or discipline for the nurse to acknowledge on the worklist.
- 2. Example: Wound care instructions.

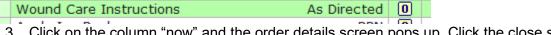

3. Click on the column "now" and the order details screen pops up. Click the close screen once you have viewed instructions.

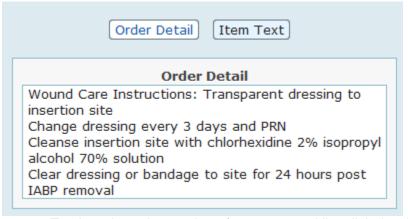

4. To clear these instructions from your worklist click the document button and press save.

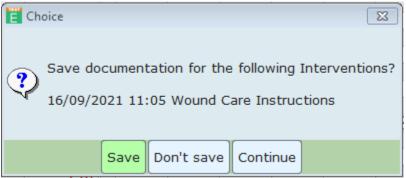

5. Press refresh. Continue same steps above (click on status column) to complete wound care instruction from your worklist when they are no longer required.

### Example 3: Lab work

- 1. Example Collecting a CBC order. Entering a CBC to be collected (pre-collection label) will reflex a collect specimen order to your worklist.
- 2. Once you have collected and sent blood work to the lab you can complete this item on your worklist.

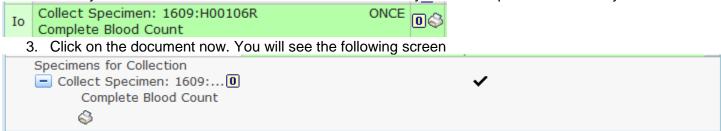

- 4. Click save and exit. These are your "I did it" orders and will automatically complete off of your worklist once you have saved (completed the collection).
- 5. Press refresh and this order will no longer be displayed on your worklist.